## **ACTUALIZACIÓN DE DATOS Y DESCARGA DE INFORMES ACADÉMICOS AÑO 2024**

Se les habilitó un link único para todo el colegio para que los padres de familia y/o acudientes puedan descargar boletines de notas, ver las anotaciones en el observador registradas y poder hacer la actualización de datos de los estudiantes, es muy importante recordar que para poder hacer la descarga del boletín deben primero actualizar los datos del estudiante en el sistema y ver las anotaciones del observador para que les habilite esa descarga.

El link donde van a ingresar al sistema para hacer ello es el siguiente:

<http://www.vpsnotas.com/estudiantesmerced>

El método de ingreso en el sistema para poder hacer actualización de datos, ver anotaciones del observador y hacer descarga de boletines es por medio del documento del estudiante, allí van a **ingresar como usuario y clave el documento de la estudiante** y le dan clic en entrar.

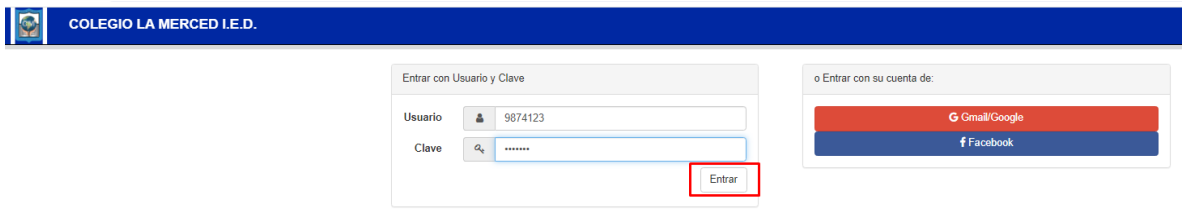

Cuando ingresan, lo primero que van a encontrar es un recuadro que contiene la *Política de Tratamiento de Datos Personales*, es necesario que autorice para poder continuar, haciendo clic en el vínculo destinado para ello.

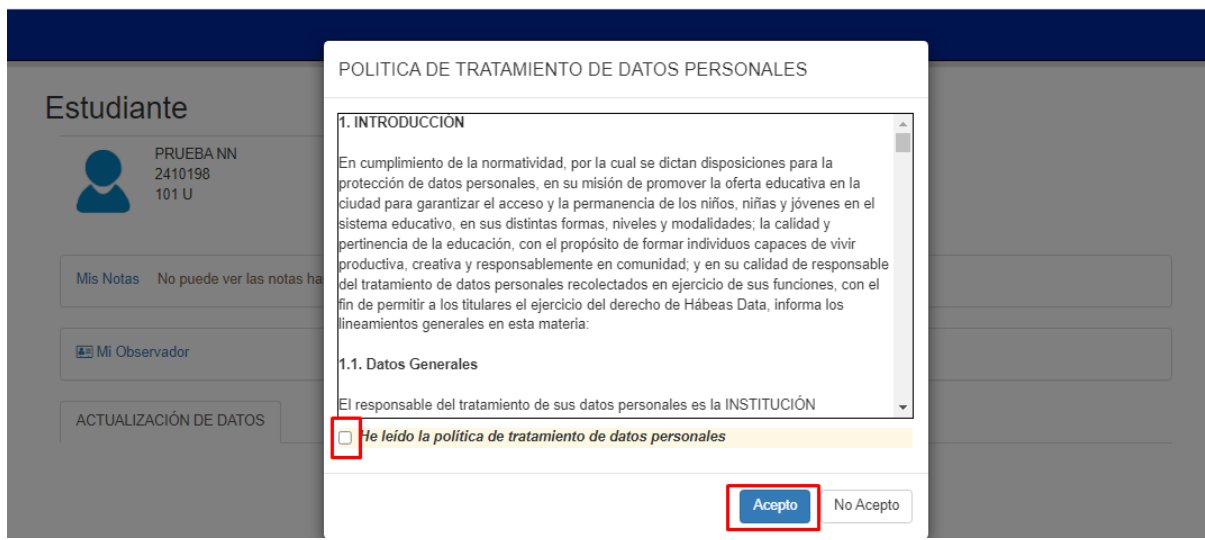

Cuando acepte la política, el sistema le mostrara las diferentes opciones (Mis Notas, Mi Observador y el Formulario de actualización de datos). Recuerde que debe completar el formulario de actualización de datos y ver las anotaciones del observador para visualizar los respectivos boletines en Mis Notas.

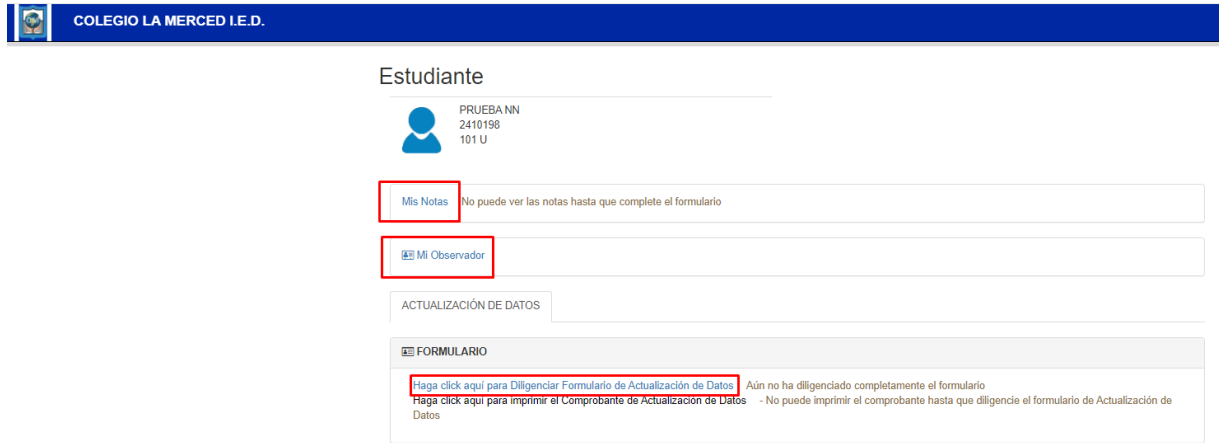

Deben darle clic en la opción que dice "Haga clic aquí para Diligenciar Formulario de Actualización de Datos".

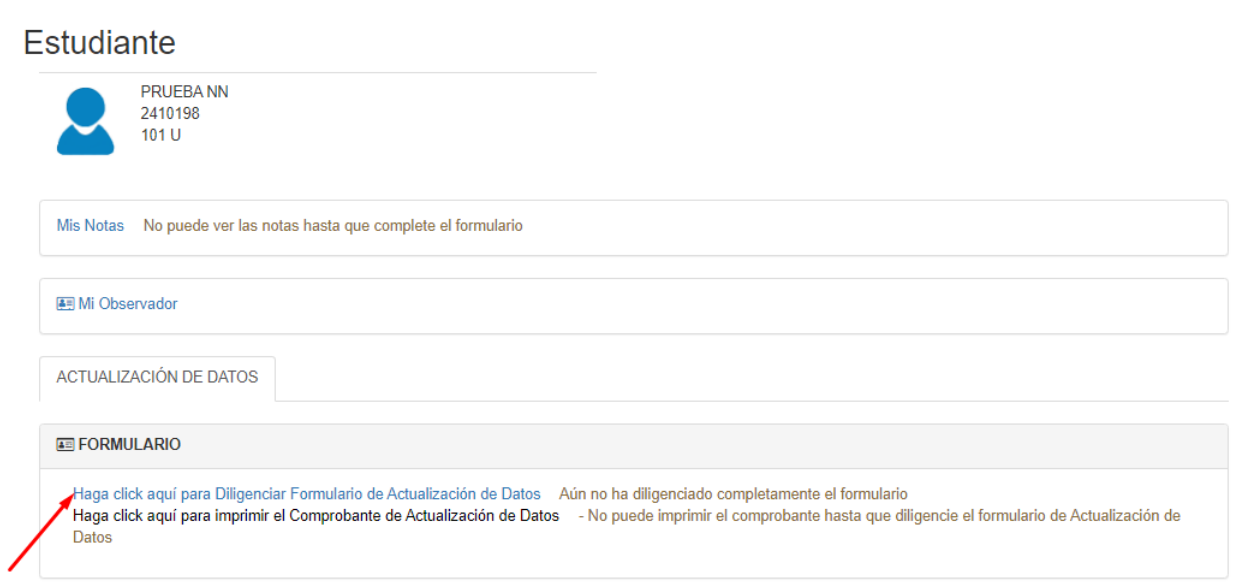

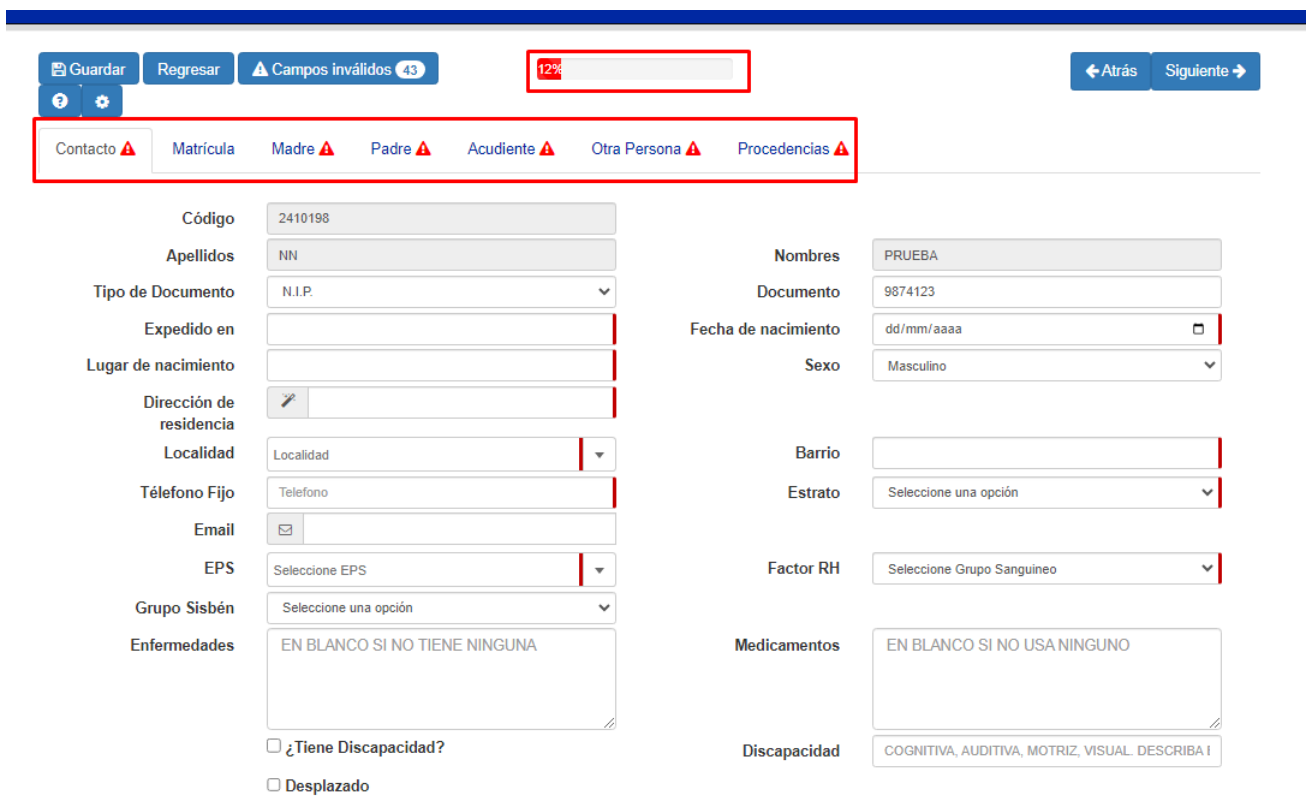

Cuando ingresen al formulario, digitaran los datos solicitados.

Cuando el formulario este al 100% Completado, se mostrará la barra en color verde y los campos inválidos estarán en ceros, allí deben guardar.

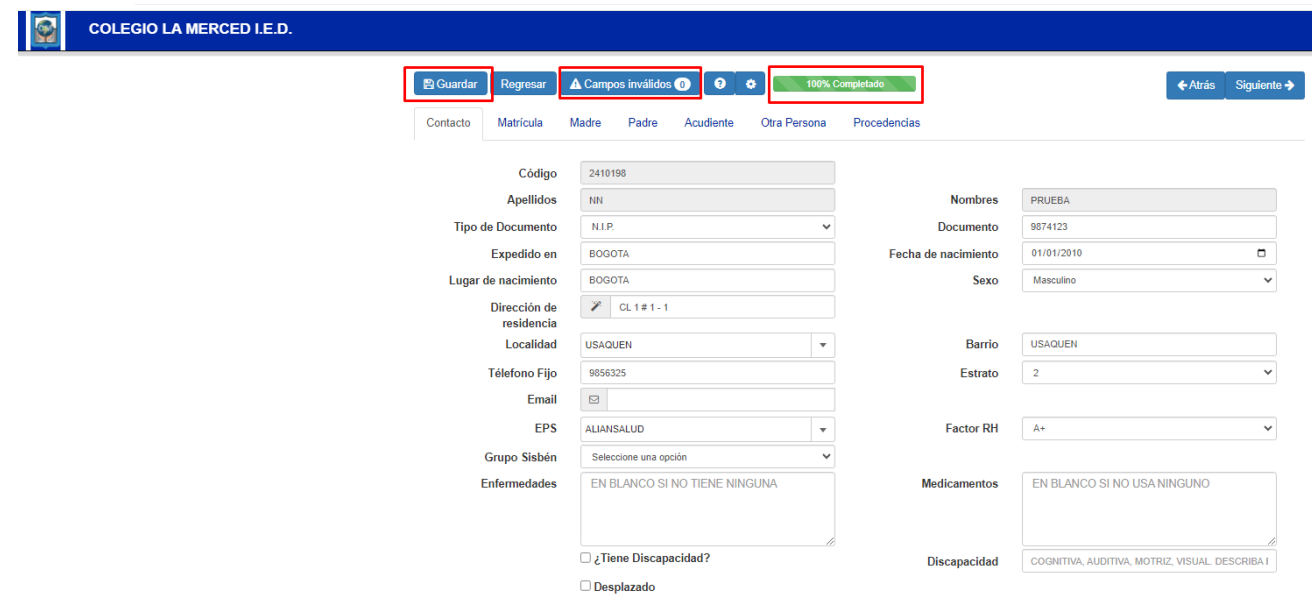

Cuando el colegio les indique para descargar el boletín, ingresan nuevamente al link y allí encontraran la información.

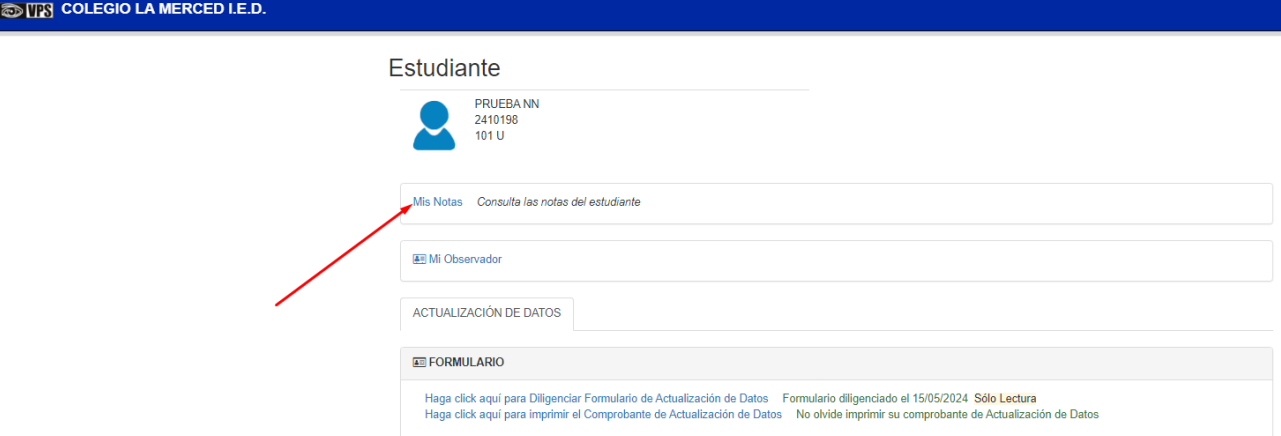

Cuando se suban los boletines al sistema, se les habilitara el periodo y el botón de descarga.

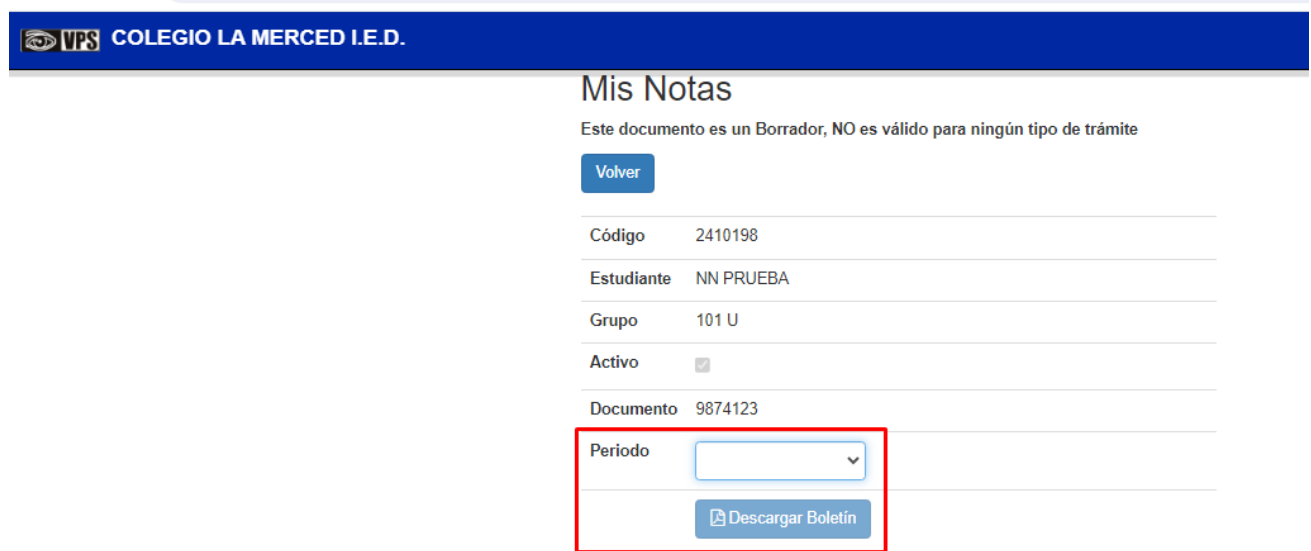